# **Lab: Code Forensics and Ransomware**

The code objectives of this part of the lab are to:

- Understand the lack of protection that .NET and Java have with code protection.
- Investigate methods of obfuscation of code.
- Create Microsoft .NET code in order to investigate a host.
- Analyse a ransomware evidence bag.

Lab demo:  $\textcircled{h}$  <http://www.youtube.com/watch?v=x1jhSIo-GoI>

## **Microsoft .NET Obfuscation**

**A.1** Microsoft .NET does not have inherent protection against the reverse engineering of the code. To prove this, first create a C# program named **simple.cs**, with the contents of:

```
namespace simple { 
   class simple {
     private static void Main(string[] args) { 
        string s;
        System.Console.Write("What is your name?"); 
        s = System.Console.ReadLine(); 
        System.Console.WriteLine("Hello " + s);
     }
   }
}
```
**A.2** Compile the program, and program and make sure that that it works. From the command prompt you can compile it with:

```
csc simple.cs
```
Note: To compile a .NET 2.0 program, you can access the compiler from:

c:\windows\Microsoft.NET\Framework\v2.0.50727\csc.exe

**A.3** Next download the reverse engineering package from:

<sup>•</sup> <http://asecuritysite.com/exemplar.zip>

and prove that you can reverse the code using:

exemplar simple.exe > mycode.cs

**A.4** Next run the obfuscator (from 9Rays) with:

ob.exe FTBSNM4ALPERC9# /src=simple.exe

The obfuscator is downloaded from:

- <sup>th</sup> <http://asecuritysite.com/ob.zip>
- **A.5** Go into the /obfuscated folder, and copy the obfuscated EXE into the home folder. Show that the EXE is now obfuscated.

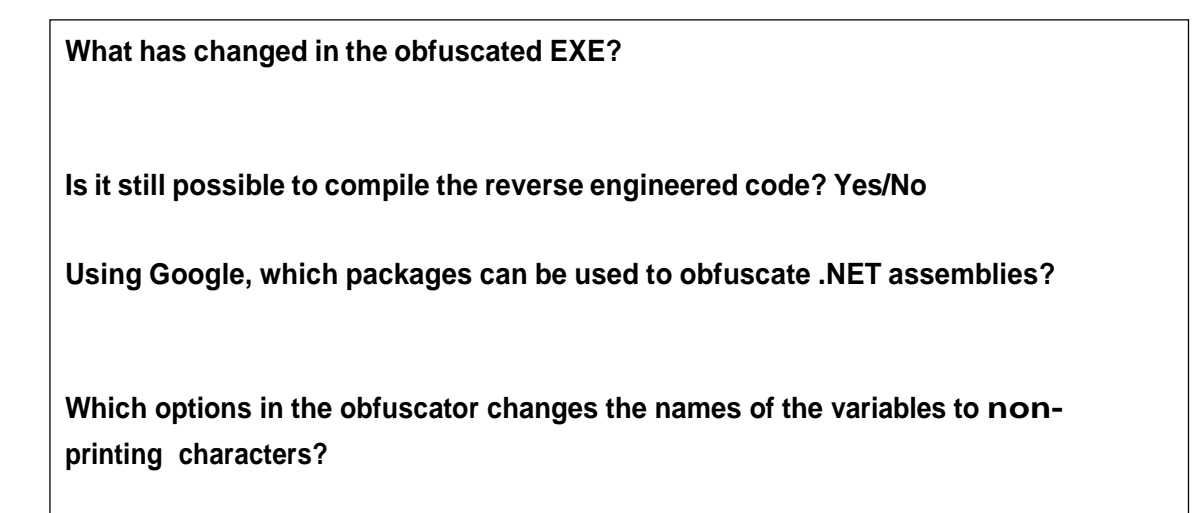

Create the following C# file and compile it to an EXE:

```
using System;
namespace simple {
class simple {
public static int calc(int a, int b)
{
        return(a+b);
}
private static void Main(string[] args) {
string s;
        s="What is the capital of England";
        int val1=5;
        int val2=6;
        System.Console.Write(s);
        s = System.Console.ReadLine();
        if (s=="London")
        {
                System.Console.WriteLine("Correct");
        }
        else 
                System.Console.WriteLine("Incorrect");
        System.Console.WriteLine("Result is: "+Convert.ToString(calc(val1,val2)));
        }
  }
}
```
Now download ILSPY from:

<http://ilspy.net/>

Can you view your EXE in ILSPY? Now obfuscated your EXE with the following options and observe the changes in ILSPY: ob.exe NT /src=simple.exe ob.exe 9 /src=simple.exe ob.exe 8 /src=simple.exe

# **Java Reverse Engineering**

**A.6** Create a Java program (sample.java) with:

```
public class sample
{
   public static void main(String[] args)
   {
    int i; 
    i=10;
     System.out.println("This is an example of the "); 
     System.out.println("output from the standalone"); 
     System.out.println("program"); 
     System.out.println("The value of i is " + i);
   }
}
```
**A.7** Next produce the byte code with:

javac sample.java

If your system does not find the Java compiler you can normally run from a folder on your system, such as:

C:\Program Files (x86)\Java\jdk1.7.0\_71\bin\javac.exe

**A.8** Finally download JAD, and try and decompile the byte code. Prove that you can reverse the code. The download for JAD is at:

<sup>1</sup> http://asecuritysite.com/jad.zip

**Using Google, which packages can be used to obfuscate Java class files?**

#### **Ransomware Analysis**

The following page contains an evidence bag for the Cerber ransomware. Complete the tutorial:

<https://asecuritysite.com/subjects/chapter87>

## **Additional Python Lab**

We normally detect a file with its magic number, which is often the first few bytes at the start of the file, or at the end. For example, a JPEG file begins with the hex sequence of 'FF' and 'D8'. The following is the Python code to determine a JPEG file:

```
f = open("1111.jpg", "rb")try:
      byte1 = hex(ord(f.read(1)))
      byte2 = hex(ord(f.read(1)))
      if (byte1=='0xff' and byte2=='0xd8'):
            print 'JPEG'
finally:
 f.close()
```
Table 1 outlines some magic number (refer t[o http://asecuritysite.com/forensics/magic\)](http://asecuritysite.com/forensics/magic). Implement a Python program which detects file types for their magic numbers.

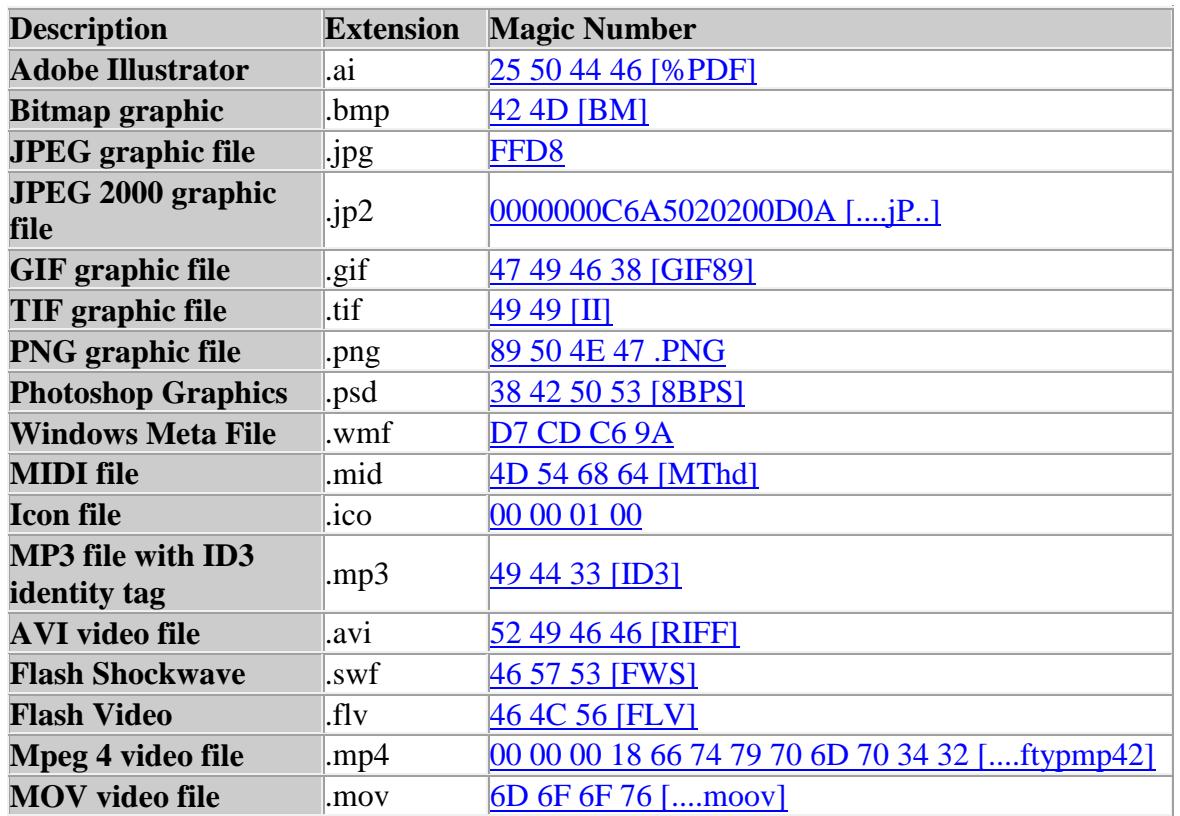

Table 1: Magic numbers

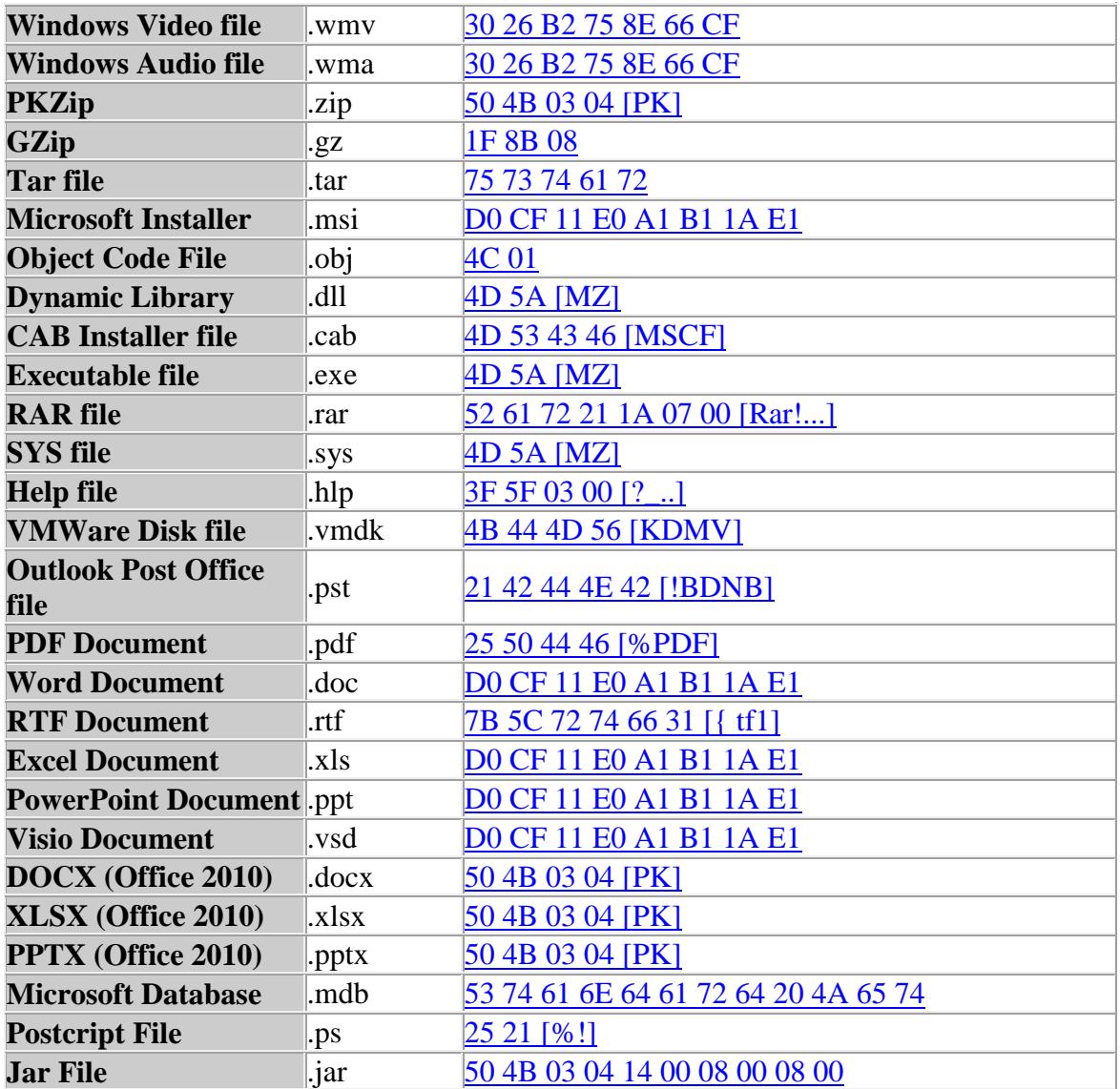

There are more than 30 files contained in this evidence bag:

#### **<http://asecuritysite.com/evidence.zip>**

Now, using your Python program, see if you can match the magic number, and then change the file extension, and see if you can view them.

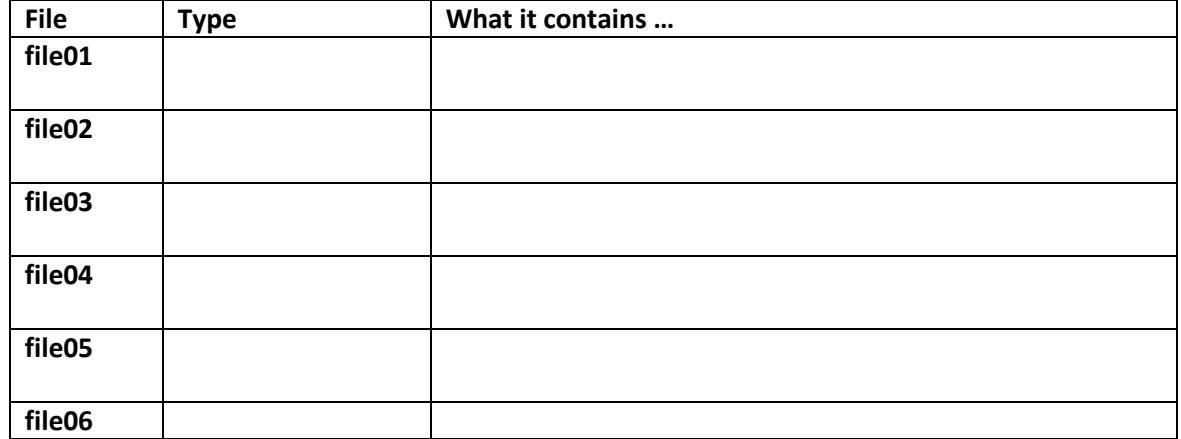

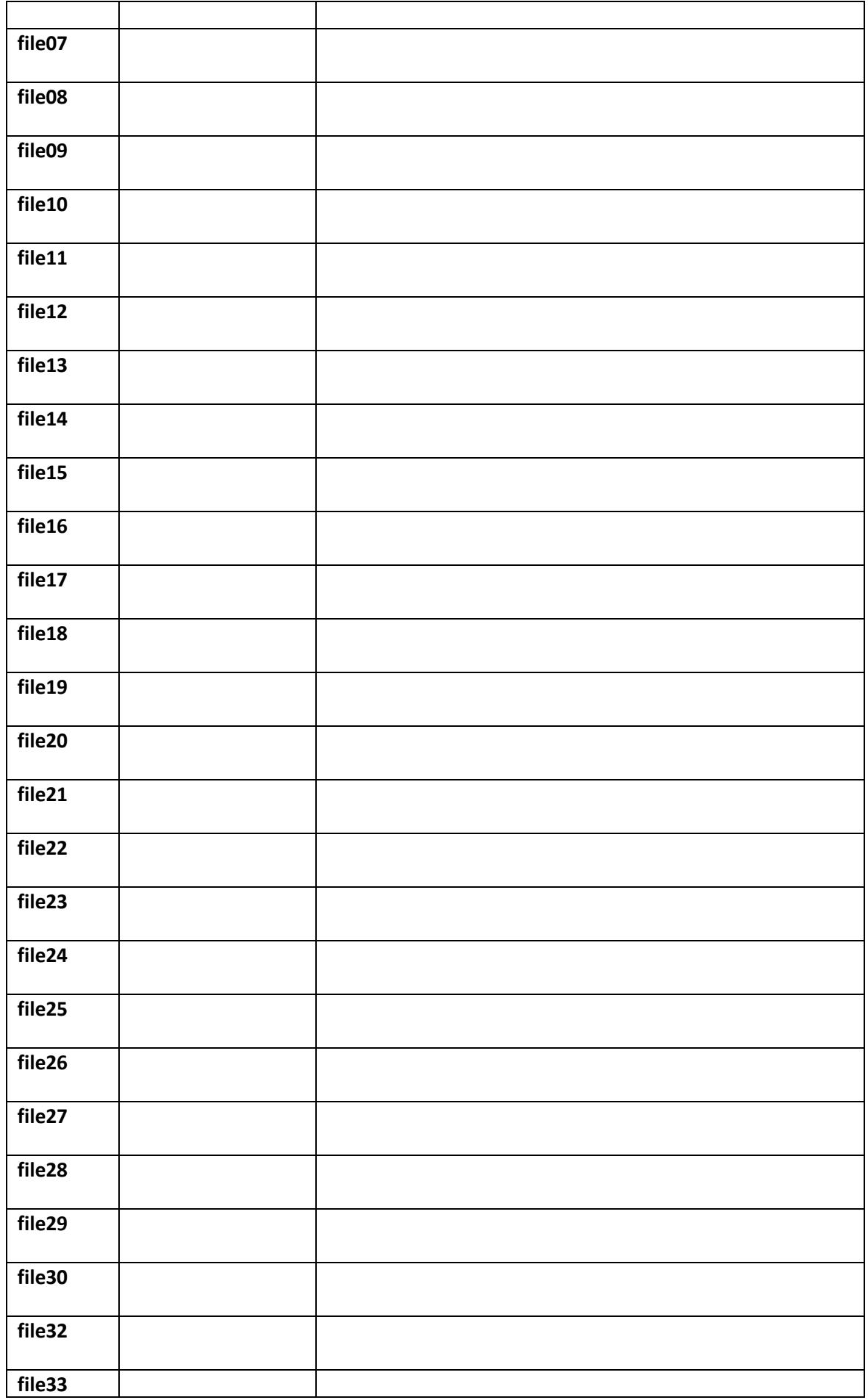

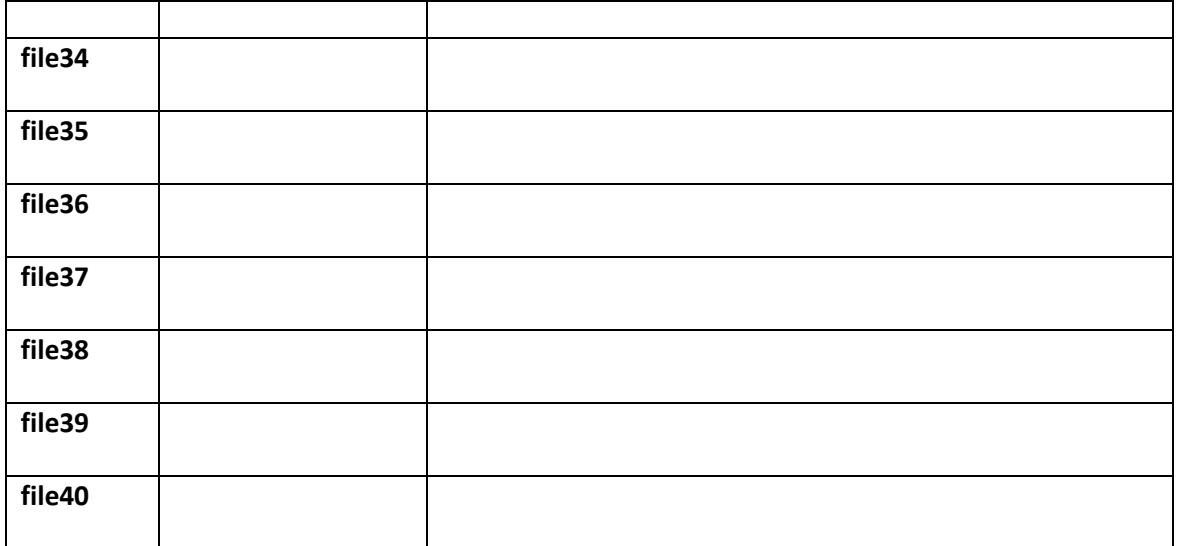